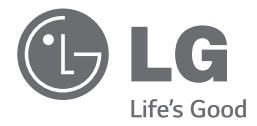

**ESPANO** 

# *MANUAL DE USUARIO Sistema Micro Componente*

*Por favor, lea este manual detenidamente antes de utilizar su equipo y guárdelo para referencias futuras.*

*CM2740 (CM2740, CMS2730F)*

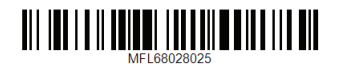

*www.lg.com.mx*

## <span id="page-1-0"></span>**Información de seguridad**

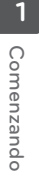

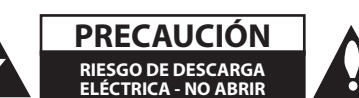

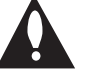

**PRECAUCIÓN:** PARA REDUCIR EL RIESGO DE DESCARGA ELÉCTRICA NO RETIRE LA CUBIERTA (O PARTE POSTERIOR) EN EL INTERIOR NO HAY PIEZAS REPARABLES POR EL USUARIO SOLICITE AYUDA A PERSONAL DE SERVICIO CUALIFICADO.

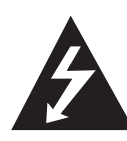

El símbolo del rayo con punta de flecha dentro de un triángulo equilátero pretende alertar al usuario de la presencia de voltaje peligroso no aislado dentro de la carcasa del producto que puede tener la magnitud suficiente para constituir un riesgo de descarga eléctrica para las personas.

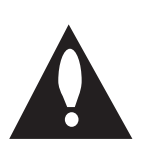

El signo de exclamación dentro de un triángulo equilátero pretende alertar al usuario de la presencia de importantes instrucciones (de servicio) de funcionamiento y mantenimiento en la información que acompaña al producto.

**ADVERTENCIA:** PARA REDUCIR EL RIESGO DE INCENDIO O DESCARGA ELÉCTRICA, NO EXPONGA ESTE PRODUCTO A LA LLUVIA NI A LA HUMEDAD.

**ADVERTENCIA:** No instale el equipo en un espacio reducido, como en una estantería o unidad similar.

**PRECAUCIÓN:** no bloquee ninguno de los orificios de ventilación. Instalar conforme a las instrucciones del fabricante. Las ranuras y orificios de la carcasa cumplen un propósito de ventilación y aseguran el correcto funcionamiento del producto, y a fin de protegerlo de un posible sobrecalentamiento. Los orificios no deben bloquearse en ningún caso colocando el producto sobre una cama, sofá, alfombra o superficie similar. Este producto no debe colocarse en una instalación empotrada, como una librería o estante, a menos que se proporcione una correcta ventilación del mismo y se respeten todas las instrucciones del fabricante.

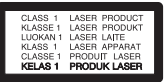

**PRECAUCIÓN:** Este producto utiliza un sistema láser. Para garantizar un uso adecuado de este producto, lea detenidamente este manual de usuario y guárdelo para futuras consultas. En caso de que la unidad necesite servicio de reparación, póngase en contacto con un centro de servicio autorizado. El uso de los controles, ajustes o la realización de procedimientos diferentes de los especificados aquí puede provocar una exposición peligrosa a la radiación. Para evitar una exposición directa al haz del láser, no intente abrir la carcasa.

#### **PRECAUCIÓN en cuanto al cable de alimentación**

Se recomienda que la mayoria de los productos electrónicos sean conectados a un circuito dedicado;

Es decir, un circuito de salida única que alimenta sólo a ese aparato y que no tiene tomas o circuitos adicionales. Compruebe la página de especificaciones de este manual del propietario para estar seguro. No sobrecargue las tomas de pared. Las tomas de pared sobrecargadas, sueltas o dañadas, los alargadores, los cables de alimentación deshilachados o el aislante agrietado de los cables podrían resultar peligrosos. Cualquiera de estas condiciones podría provocar un incendio o una descarga eléctrica. Examine periódicamente el cable de su aparato y si parece dañado o deteriorado, desenchúfelo, deje de usarlo y solicite al centro de servicio técnico autorizado que lo sustituyan por un nuevo equivalente. Proteja el cable de alimentación de daños físicos o mecánicos y evite doblarlo, aplastarlo, pellizcarlo o pisarlo con una puerta o caminar sobre él. Ponga especial atención en los enchufes, tomas de pared y el punto por donde el cable sale del aparato. Para apagar el aparato, desconecte el cable de alimentación. Al instalar el producto, asegúrese de que el enchufe esté accesible.

Este dispositivo está equipado con una batería o acumulador portátil.

#### **Forma segura de retirar la batería del equipo:**

Retire la batería o pilas antiguas siguiendo el orden inverso al de instalación. Para evitar contaminar el medioambiente y llevar posibles daños a la salud pública, las baterías viejas deben llevarse a los puntos de recogida designados. no se deshaga de las baterías con la basura normal. Es recomendable utilizar los sistemas locales de recogida de baterías y acumuladores. La batería no debe exponerse a calor excesivo como el del sol, el fuego o fuente similar.

**PRECAUCIÓN:** No deberá exponerse el aparato a agua (goteo o salpicadura), ni colocar sobre el mismo objetos con líquido, como jarrones.

MÓDULO BLUETOOTH, LG: MB8811C0 / REGISTRO COFETEL: RCPLGMB13-1455

Transmisor inalámbrico, LG: RS3 / REGISTRO COFETEL: RCPLGRS14-0035

Receptor inalámbrico, LG: RS3 / REGISTRO COFETEL: RCPLGRS14-0035

La operación de este equipo está sujeta a las siguientes dos condiciones:

- (1) es posible que este equipo o dispositivo no cause interferencia perjudicial y,
- (2) este equipo o dispositivo debe aceptar cualquier interferencia, incluyendo la que pueda causar su operación no deseada

## **Tabla del Contenido**

#### **[Comenzando](#page-1-0)**

- [Información de seguridad](#page-1-0)
- [Características Únicas](#page-5-0)
- [Accesorios](#page-5-0)
- [Requisito de archivo reproducible](#page-6-0)
- [Requisitos del archivo de música](#page-6-0)
- [Panel frontal](#page-7-0)
- [Panel trasero](#page-9-0)
- [Control remoto](#page-10-0)

#### **[Conectando](#page-11-0)**

- [Conexión de los altavoces](#page-11-0)
- [Acople de los altavoces a la unidad](#page-11-0)
- [Conexión de la antena](#page-11-0)
- [Conexión de equipo opcional](#page-12-0)
- [Conexión USB](#page-12-0)
- [Conexión a PORT.IN](#page-12-0)
- [Conexión de los audífonos](#page-13-0)

#### **[Funcionamiento](#page-14-0)**

- [Funcionamiento básico](#page-14-0)
- [Funcionamiento del CD/USB](#page-14-0)
- [Funcionamiento del dispositivo](#page-14-0)  [Android](#page-14-0)
- [Cómo usar la tecnología inalámbrica](#page-17-0)  [Bluetooth](#page-17-0)
- [Cómo escuchar música de un](#page-17-0)  [dispositivo Bluetooth](#page-17-0)
- [Uso de la aplicación Bluetooth](#page-19-0)
- [Uso de la aplicación "LG Bluetooth](#page-19-0)  [Remote"](#page-19-0)
- [Instalación de la aplicación "LG](#page-19-0)  [Bluetooth Remote" en su dispositivo](#page-19-0)  [Bluetooth](#page-19-0)
- [Activación de Bluetooth con la](#page-20-0)  [aplicación "LG Bluetooth Remote"](#page-20-0)
- [Funcionamiento del sintonizador](#page-21-0)
- [Escuchar la radio](#page-21-0)
- [Mejora de una mala recepción de FM](#page-21-0)
- [Configuracion de las emisoras de](#page-21-0)  [radio](#page-21-0)
- [Eliminación de todas las emisoras](#page-21-0)  [guardadas](#page-21-0)
- [Otras funciones](#page-22-0)
- [Reproducción programada](#page-22-0)
- [Displaying file information](#page-22-0)
- [Desactivar el sonido de forma](#page-22-0)  [temporal](#page-22-0)
- [DEMO](#page-22-0)
- [Seleccionando una carpeta y un](#page-23-0)  [archivo MP3/WMA/FLAC](#page-23-0)
- [Eliminando un archivo MP3/WMA/](#page-23-0) [FLAC](#page-23-0)
- [Sound adjustment](#page-24-0)
- [Setting the sound mode](#page-24-0)
- [Ajuste del reloj](#page-24-0)
- [Configuración del reloj por medio de](#page-24-0)  [la aplicación "LG Bluetooth Remote"](#page-24-0)
- [Uso de su reproductor como reloj](#page-25-0)  [despertador](#page-25-0)
- [Configuración del temporizador](#page-25-0)
- [Dimmer](#page-25-0)
- [Apagado Automático](#page-25-0)
- [Operaciones avanzadas](#page-26-0)
- [Grabar a USB](#page-26-0)

### **[Solución de problemas](#page-27-0)**

[Solución de problemas](#page-27-0)

### **[Apéndice](#page-28-0)**

- [Marcas comerciales y licencias](#page-28-0)
- [Especificaciones](#page-29-0)
- [Mantenimiento](#page-30-0)
- [Notas en los discos](#page-30-0)
- [Manejo de la unidad](#page-30-0)

## <span id="page-5-0"></span>**Características Únicas Accesorios**

#### **Bluetooth®**

Para escuchar música almacenada en su dispositivo Bluetooth.

#### **Portátil**

Escuche música desde su dispositivo portátil. (MP3, ordenador portátil, etc.)

#### **Conéctese al dispositivo Android**

Disfrute la música del dispositivo Android mediante una conexión simple.

#### **Grabación directa en USB**

Graba música en su dispositivo USB.

#### **LG Bluetooth Remote**

LG Bluetooth Remote es una aplicación concebida a fin de permitirle tomar el control de algunos de los últimos dispositivos de audio LG. Consulte la página 20 - 21.

Revise e identifique los accesorios facilitados.

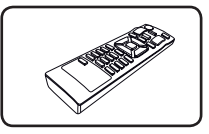

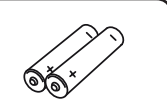

Control remoto (1) Pilas (2)

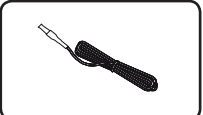

Antena FM (1)

## <span id="page-6-0"></span>**Requisito de archivo reproducible**

## **Requisitos del archivo de música**

La compatibilidad de los discos MP3/ WMA/FLAC con este lector está limitada a :

- y Frecuencia de muestreo : MP3 : entre 8 kHz a 48 kHz WMA : entre 8 kHz a 48 kHz FLAC : entre 8 kHz a 96 kHz(USB), entre 8 kHz a 48 kHz(CD)
- Tasa de bits : entre 8 kb/s a 320 kb/s (MP3), 40 kb/s a 192 kb/s (WMA)
- y Máximo número de archivos: menos de 999
- y Extensiones de los archivos : ".mp3"/ ".wma"/".flac"
- Formato de archivo en CD-ROM: ISO 9 660/ JOLIET
- Canal de soporte (FLAC): Hasta 2 canales
- · Bit de salida/muestra de soporte (FLAC): 16 bits
- y b/s (FLAC): hasta 2,5 Mb/s

El DTS no es compatible. En el caso de formato de audio DTS, el audio no se emite.

Es necesario configurar la opción de formato del disco en [Masterizado] para que los discos sean compatibles con los lectores LG al dar formato a discos regrabables. Si configura la opción en Sistema de archivos Live, no podrá utilizarlos en lectores LG.

(Masterizado/ Sistema de archivos Live : sistema de formato de discos para Windows Vista)

#### **Dispositivos USB compatibles**

- Lector MP3: lector MP3 tipo flash.
- Unidad flash USB: dispositivos compatibles con USB 2,0 ó 1,1.
- La función USB de esta unidad no es compatible con algunos dispositivos USB.

#### **Requisitos del dispositivo USB**

- Los dispositivos que requieran la instalación de programas adicionales una vez conectados a una computadora no están admitidos.
- No extraiga el dispositivo USB mientras se encuentre en funcionamiento.
- Para dispositivos USB de gran capacidad, el proceso de búsqueda podría prolongarse varios minutos.
- y Para evitar pérdidas de datos, realice una copia de seguridad de todos los datos.
- Si utiliza un cable alargador o un concentrador USB, el dispositivo USB puede no ser reconocido por la unidad.
- No se admitirán dispositivos que utilicen sistema de archivos NTFS. (Sólo es admisible el sistema de archivos FAT (16/32).)
- y Esta unidad no será admisible cuando el número total de archivos sea igual o superior a 1 000.
- y No se admiten unidades de discos duros externos, lectores de tarjetas, dispositivos bloqueados, dispositivos USB de tipo rígido o teléfonos móviles.
- El puerto USB de la unidad no puede conectarse a una computadora. La unidad no puede usarse como dispositivo de almacenamiento.
- Algunos dispositivos USB podrían no funcionar con esta unidad.
- Al estar encendido, puede cargar su dispositivo Android mediante un puerto USB.

**1**

<span id="page-7-0"></span>8 **Comenzando**

## **Panel frontal**

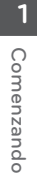

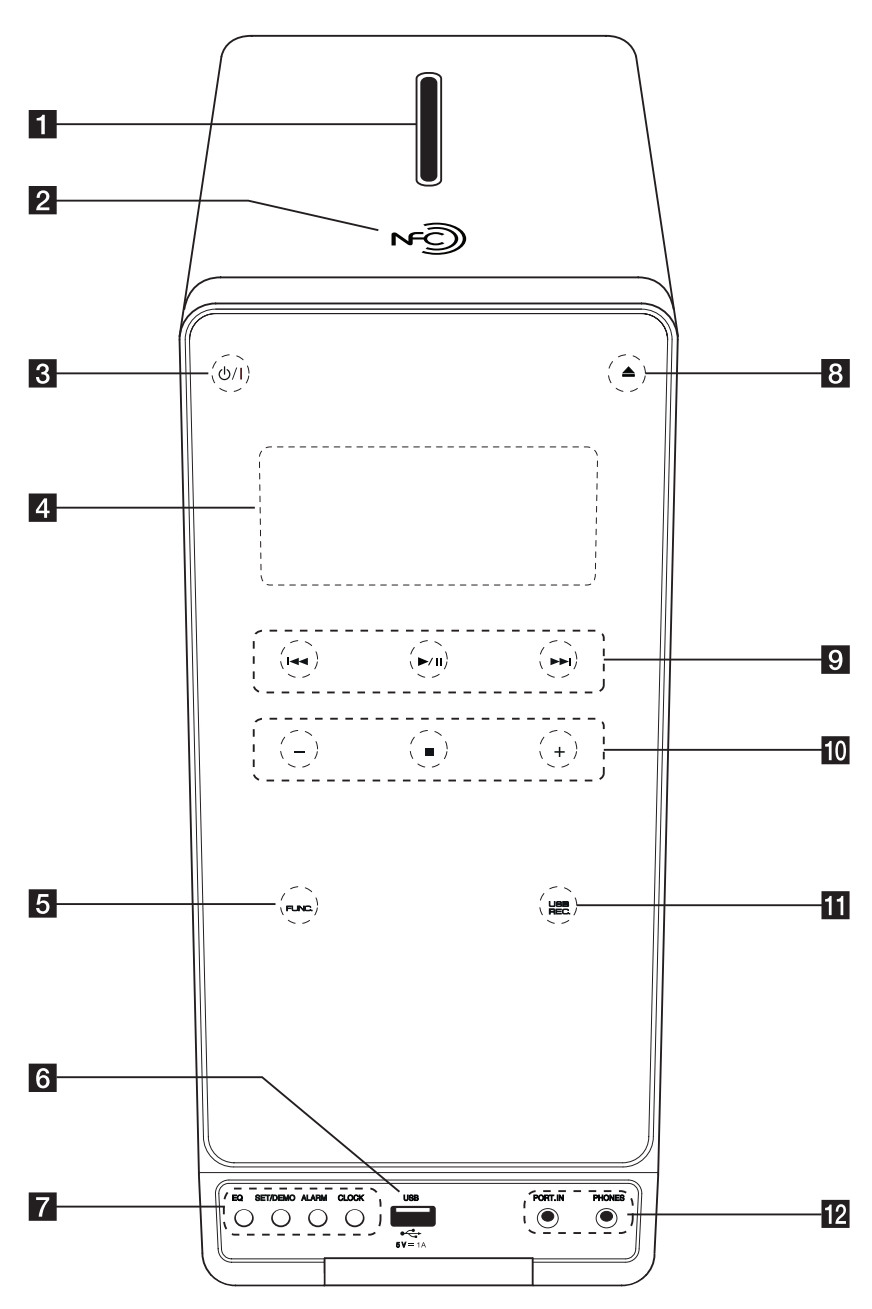

#### **Comenzando** 9

**1** Ranura de disco

Inserte un disco en la ranura con el lado de la etiqueta hacia la izquierda.

## $\blacksquare$  M $\odot$

NFC le permite instalar y abrir la aplicación "LG Bluetooth Remote" para los teléfonos compatibles con NFC.

 $3$   $\left(\frac{1}{2}\right)$  (Prendido)

Prende y apaga la unidad.

4. Ventana de visualización Muestra el estado actual de la unidad.

**5 FUNC.** (FUNCTION) Escoge la función y la fuente de entrada.

f Puerto USB Conectar un dispositivo USB.

**z** EQ

Puede escoger efectos de sonido.

#### **SET/DEMO**

Confirma el ajuste./ Mostrar demostración.

#### **ALARM**

Con la función ALARM puede encender o apagar la reproducción de un CD o USB o la recepción del sintonizador en el momento deseado.

#### **CLOCK**

Para configurar el reloj y ver la hora.

 $\bullet$  (Abrir/Cerrar)

Expulsa o inserta el CD de la carga por ranura.

#### **9 I<4/PH** (Saltar la búsqueda):

Permite ir al archivo/pista/capítulo anterior o siguiente.

Busca hacia adelante o hacia atrás. (Mantener pulsado)

Sintoniza la emisora de radio deseada.

d**/**M (Reproducción/Pausa)

Inicia la reproducción.

Presionar para detener temporalmente la reproducción, presionar nuevamente para salir del modo de pausa.

Selecciona STEREO / MONO en modo FM.

#### $\uparrow$   $\uparrow$  /  $\uparrow$  (Volumen)

Ajusta el volumen de los parlantes.

#### **D** (Detener)

Detiene la reproducción o grabación.

### **K** USB RFC.

Grabar a USB.

**P2** PORT. IN (Entrada de puerto) Conecta con un reproductor portátil con salidas de audio.

#### **PHONES**

le permite escuchar música con sus auriculares. (3,5 mm)

### $\left/ \right| \left\backslash \right.$  Precaución –

Precauciones al utilizar los botones táctiles:

• Utilice los botones táctiles con las manos limpias y secas.

- En un ambiente con humedad, evite que dicha humedad entre en contacto con los botones táctiles.

• No pulse los botones táctiles con fuerza para que funcionen.

- Si ejerce demasiada fuerza sobre ellos, puede dañar el sensor de que están provistos.

- y Pulse el botón que quiera accionar para que funcione correctamente.
- Asegúrese de no dejar ningún material conductor, como un objeto metálico, sobre los botones táctiles. Esto podría afectar negativamente a su funcionamiento.

**1**

## <span id="page-9-0"></span>**Panel trasero**

**1** Comenzando Comenzando

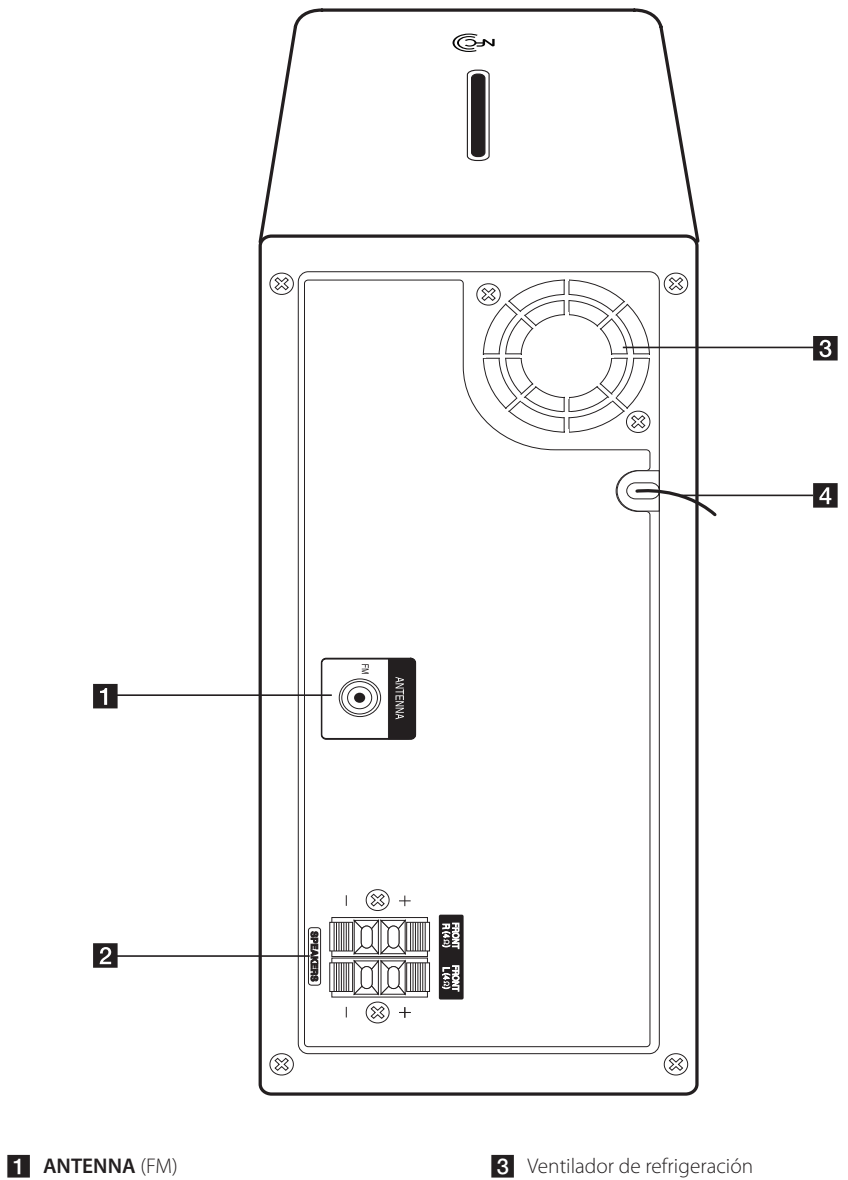

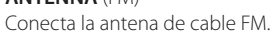

4 Cable de alimentación

**2 SPEAKERS** terminales

## <span id="page-10-0"></span>**Control remoto**

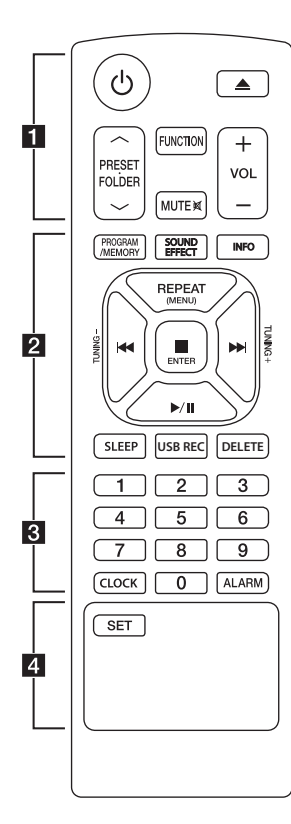

### **Instalación de la batería**

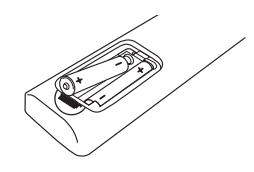

Quite la cubierta de las baterías en la parte posterior del control remoto, e inserte dos baterías (tamaño AAA) de 1,5 Vcc forma que  $\bigoplus$  y  $\bigoplus$  se ajusten correctamente.

#### • • • • • • 11 • • • • •

1 (ENCENDIDO) **:** Prende y apaga la unidad.

 $\triangle$  (ABRIR/CERRAR) : Expulsa o inserta el CD de la carga por ranura.

#### **PRESETFOLDER**  $\wedge$ **/V:**

- Busca una carpeta de archivos MP3/WMA/FLAC. Cuando se está reproduciendo un CD/ USB con archivos MP3/WMA/ FLAC en varias carpetas, pulse **PRESET/FOLDER A/V para** seleccionar la carpeta que desea reproducir.
- Elige un número predeterminado para una estación de radio.

**FUNCTION** : Escoge la función y la fuente de entrada.

**MUTE DR** : Para silenciar el sonido.

 $VOL + / -$ : Ajusta el volumen de los altavoces.

#### • • • • • • **2** • • • • •

#### **PROGRAM/MEMORY** :

- Almacena estaciones de radio. - Crea una lista de reproducción

que usted desea escuchar.

**SOUND EFFECT** : Puede escoger efectos de sonido.

**INFO** : Ve informaciones acerca de su música. Un archivo MP3 a menudo viene con una etiqueta. La etiqueta suministra información del Título, Artista, Álbum o Duración.

**REPEAT (MENU)** : Escucha sus pistas (archivos) de manera repetida o aleatoria.

**CO/V (Skip/Search):** -Salta rápido adelante o atrás. -Busca una sección dentro de una pista/archivo.

#### **TUNING -/+** :

Sintoniza la estación de radio deseada.

#### Z**ENTER** :

- Detiene la reproducción o la grabación.

- Cancela la función ELIMINAR.
- $\blacktriangleright$ /II (Reproducir/Pausa) :

- Inicia o pausa la reproducción. **SLEEP** : configura el sistema para apagarse automáticamente a una hora concreta. (Regulador de luz : La mitad de la ventana de visualización se oscurecerá.)

**USB REC** : Empieza la grabación.

**DELETE** : Elimina archivos MP3/ WMA/FLAC. (Sólo USB)

• • • • • • 8 • • • • •

**0** a **9** Botones numéricos de **:** Selecciona las pistas numeradas, archivos, o número preestablecido.

**CLOCK** : Configura el reloj y comprueba la hora.

**ALARM** : Utiliza su reproductor como un reloj despertador.

#### • • • • • • <mark>4</mark> • • • • • **SET** :

Confirma el ajuste del reloj y la alarma.

CM2740-FB\_WMEXCLK\_8025\_(MEX)SPA.indd 11 2014-03-25 **9:33:58** 

## <span id="page-11-0"></span>**Conexión de los altavoces**

## **Acople de los altavoces a la unidad**

Para conectar el cable a la unidad, presione con el dedo cada lengüeta de plástico para abrir los terminales de conexión en la unidad. Inserte el cable y suelte la lengüeta.

Conecte el extremo negro de cada cable a los terminales marcados con el símbolo - (negativo) y el otro extremo a los terminales marcados con el símbolo + (positivo).

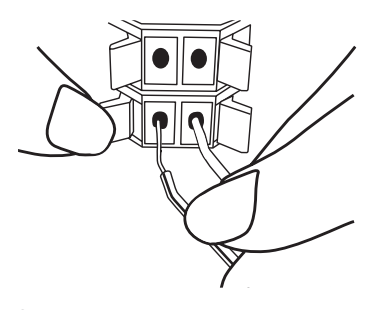

### Precaución-

Coloque el altavoz central fuera del alcance de los niños. De lo contrario, podría caer el altavoz y provocar lesiones personales y/o daños materiales.

## **Conexión de la antena**

Conecte la antena FM facilitada para escuchar la radio.

Conecte la antena de hilo FM al conector de antena FM.

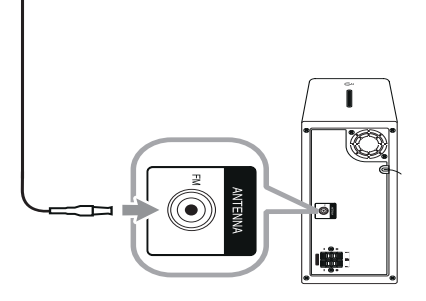

, Nota

Asegúrese de extender por completo el cable de la antena FM.

## <span id="page-12-0"></span>**Conexión de equipo opcional**

## **Conexión USB**

Conecte el puerto USB de la memoria USB (o de un reproductor MP3, etc.) al puerto USB, en la parte frontal de la unidad.

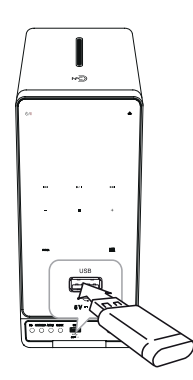

### **D** Nota

Retirar el dispositivo USB de la unidad

- 1. Elige una función o un modo diferente, o oprima □ en la unidad o **■ENTER** en el control remoto.
- 2. Retire el dispositivo USB de la unidad.

## **Conexión a PORT.IN**

La unidad puede utilizarse para leer música a través de multitud de lectores portátiles o dispositivos externos. (El cable portátil no se suministra como accesorio con la unidad.)

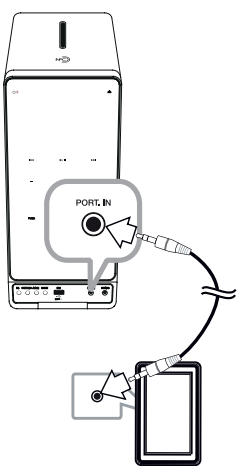

- 1. Conecte el reproductor portátil al conector de **PORT. IN** de la unidad.
- 2. Encienda la unidad pulsando  $\bigcirc$ /.
- 3. Seleccione la PORTABLE función presionando **FUNCTION** en el control remoto o el botón **FUNC.** en la unidad.
- 4. Encienda el reproductor portátil o dispositivo externo y comience la reproducción.

### <span id="page-13-0"></span>**Conexión de los audífonos**

Conecte un par de auriculares estéreo  $(\emptyset$  enchufe para auriculares de 3,5 mm) a la toma PHONES en la unidad para escuchar en privado. (Los auriculares no se suministran como accesorios con esta unidad).

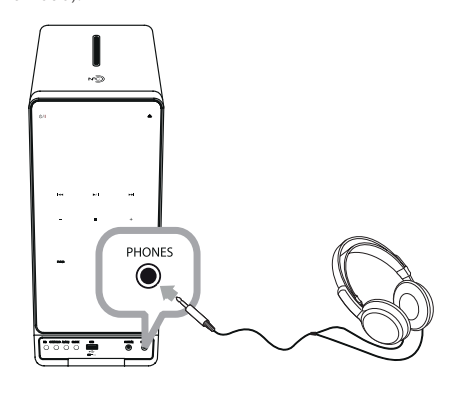

**(B)** Nota

No puede oir ningún ningún sonido procedente de los altavoces mientras el enchufe de los aurículares esté introducido en la toma PHONES.

**2** Conectando Conectando

## <span id="page-14-0"></span>**Funcionamiento básico**

## **Funcionamiento del CD/USB**

- 1. Inserte el disco utilizando  $\triangle$  o conecte el dispositivo USB al puerto USB.
- 2. Seleccione la función CD o USB al oprimir **Func.** en la unidad o **FUNCTION** en el control remoto.
- 3. Seleccione una pista o archivo que desee reproducir oprimiendo  $\blacktriangleleft$  / $\blacktriangleright$  en la unidad o el control remoto.

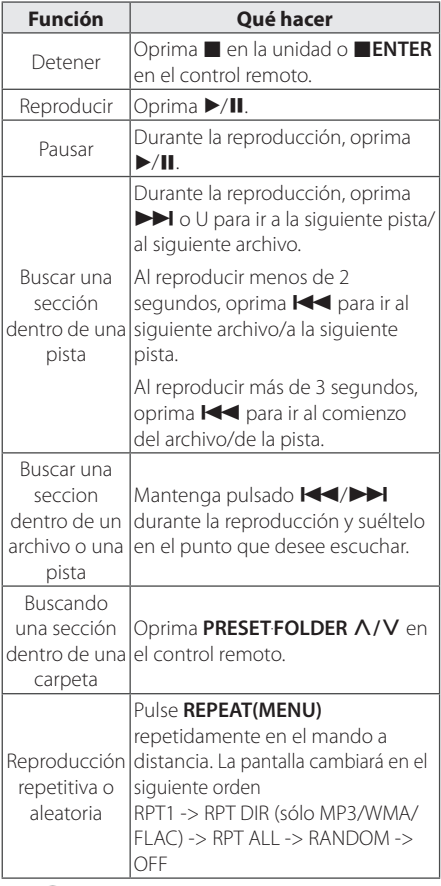

#### **(B)** Nota

Pueden reproducirse solamente CDs o CD-R/ CD-RW en formato de CD de música (disco de 12 cm).

## **Funcionamiento del dispositivo Android**

Puede disfrutar del sonido desde su dispositivo Android mediante el Puerto USB. Para más información acerca del dispositivo Android, refiérase la Guía del Usuario del dispositivo Android.

Para transmitir audio desde su dispositivo Android a través de esta unidad, necesita:

- Con un sistema operativo Android: Versión 4,1 (o más reciente) y AOA 2,0 (o más reciente)
- Con un cable micro USB

#### $\blacksquare$  Nota  $\blacksquare$

Es posible que determinados dispositivos no sean compatibles o que no cumplan con el estándar de audio AOA 2.0 USB, lo que ocasionará que el dispositivo se congele o se reinicie al conectarlo y al separarlo del sistema de altavoces.

Si tiene este problema, contacte al fabricante de su dispositivo. Es posible que el dispositivo deba actualizarse con la última versión del software Jellybean o con el estándar de audio AOA2.0USB correcto.

Se recomienda quitar la caja del dispositivo Android (versión 4.1 o posterior) antes de conectar el dispositivo Android al puerto USB utilizando un cable.

\*Acerca de AOA (Android Open Accessory) versión 2.0;

salida de audio desde el dispositivo Android al accesorio y al HID (Human Interface Device)

1. Conecte el dispositivo Android al puerto USB mediante el cable del dispositivo Android.

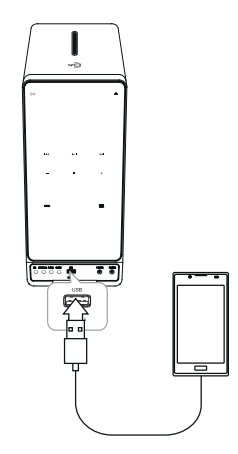

- 2. Oprima **Func.** en la unidad o **FUNCTION** en el control remoto para seleccionar la función USB.
- 3. Si su unidad está firmemente conectada, 'ANDROID' aparecerá en la ventana de visualización.

Puede hacer funcionar su dispositivo Android mediante el visualizador del dispositivo Android utilizando el control remoto y controlando su dispositivo Android.

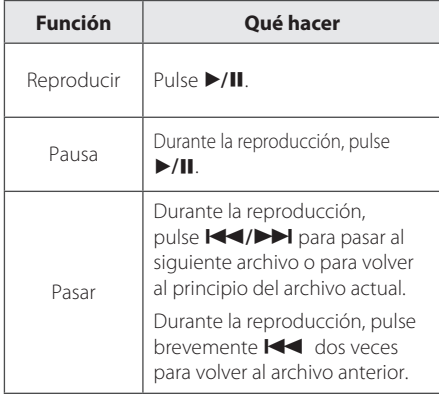

Cuando selecciona la función USB, puede visualizar los mensajes como a continuación;

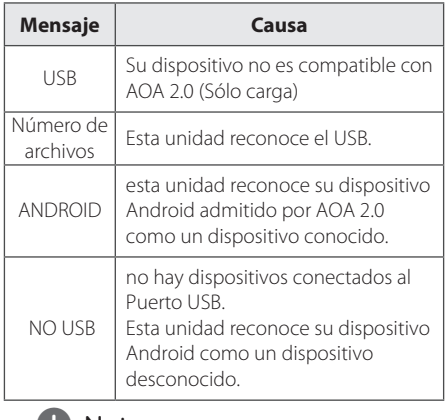

#### $\bullet$  Nota  $\overline{\phantom{a}}$

Dependiendo del tipo de dispositivo, el mensaje aparecerá de otro modo.

### $\blacksquare$  Nota  $\lightharpoonup$

- Si hubo un error en la conexión, revise los siguientes problemas;
- El dispositivo Android no está bien conectado.
- Esta unidad reconoce al dispositivo Android como un dispositivo desconocido.
- El dispositivo Android no está inicializado.
- Revise la configuración de conexión USB para dispositivos Android. Algunos dispositivos Android no pueden trabajar con AOA en el estado de carga.
- En caso de que la unidad no emita sonidos, ajuste el volumen de su dispositivo Android.
- El tiempo de carga puede variar dependiendo de su dispositivo Android.
- Algunos dispositivos Android no se pueden cargar.
- No puede controlar su dispositivo Android desde esta unidad debido a un mal funcionamiento del dispositivo Android.
- Dependiendo de la versión de software de su dispositivo Android es posible que no pueda controlar el dispositivo Android desde esta unidad. Recomendamos instalar la última versión del software.
- Si su dispositivo Android no es compatible con la versión 2.0 de AOA (Android Open Accesory), esta unidad solo puede cargar su dispositivo Android aunque el dispositivo Android tenga sistema operativo 4.1 (o posterior).
- y Si utiliza una aplicación, hace una llamada o envía y recibe mensajes de texto SMS, etc. en el dispositivo Android, desconéctelo de esta unidad y luego úselo.
- y Desconecte el dispositivo del puerto USB si se produce una falla en el funcionamiento, aunque el SO del aparato sea versión 4.1 (o posterior).
- Los dispositivos Android se desconectan durante la reproducción, aunque es posible que puedan seguir reproduciendo.

## **D** Nota .

- **El método de conexión USB puede aparece** en el dispositivo Android cuando se conecta esta unidad.
- y Desconectar el cable de alimentación o retirar el dispositivo Android de la unidad puede causar fallas en la unidad durante el funcionamiento de esta después de conectar el dispositivo Android a la unidad.
- Opere los dispositivos Android después de conectarlos a la unidad.
- Algunos dispositivos Android pueden causar fallas en el funcionamiento de la unidad luego de conectarlos.
- Es posible que AOA no funcione bien, dependiendo de los ajustes del dispositivo Android.
- Es posible que esta unidad no reconozca correctamente los dispositivos Android al conectarla o desconectarla del dispositivo. Además, los dispositivos Android pueden dejar de funcionar o funcionar incorrectamente. En ese caso, reinicie el dispositivo Android o desconéctelo de la unidad e intente de nuevo.

## <span id="page-17-0"></span>**Cómo usar la tecnología inalámbrica Bluetooth**

#### **Uso de la tecnología Bluetooth**

*Bluetooth®* es una tecnología inalámbrica de comunicación para conexiones de corto alcance.

Puede interrumpirse el sonido si se producen interferencias con otras ondas electrónicas o si se conecta el Bluetooth en otras habitaciones.

La conexión de dispositivos individuales bajo tecnología inalámbrica *Bluetooth®* no incurre en ningún cargo. Se puede utilizar un teléfono móvil con tecnología inalámbrica Bluetooth a través de Cascade, si la conexión se ha realizado con tecnología inalámbrica *Bluetooth®*.

Dispositivos disponibles: Teléfono móvil, MP3, computadora portátil, PDA.

#### **Perfiles de Bluetooth**

Para usar la tecnología inalámbrica *Bluetooth®*, los dispositivos deben poder interpretar ciertos perfiles. Esta unidad es compatible con el siguiente perfil.

A2DP (Advanced Audio Distribution Profile, perfil avanzado de distribución de audio)

### **Cómo escuchar música de un dispositivo Bluetooth**

Antes de iniciar el procedimiento de vinculación, asegúrese de que la función Bluetooth esté encendida en el dispositivo Bluetooth. Consulte la guía de usuario de su dispositivo Bluetooth. Una vez realizada la operación de vinculación no es necesario volver a realizarla.

1. Seleccione la función Bluetooth oprimiendo **Func.** en la unidad o **FUNCTION** en el control remoto. "BT READY" aparece en la ventana de la pantalla.

2. Ponga en funcionamiento el dispositivo Bluetooth y realice la operación de vinculación. Durante la búsqueda de esta unidad con el dispositivo Bluetooth, quizás se muestre una lista de los dispositivos encontrados en la pantalla del dispositivo Bluetooth, dependiendo del tipo de dispositivo de que se trate. Su unidad aparece como "LG MICRO(XX:XX)".

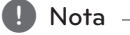

XX:XX representa los cuatro últimos dígitos de la dirección BT. Por ejemplo, si su unidad tiene una dirección de BT como 9C:02:98:4A:F7:08, usted verá "LG MICRO (F7:08)" en el dispositivo Bluetooth.

- 3. Ingrese el código PIN. Código PIN : 0000
- 4. Cuando esta unidad esté acoplada con éxito a su dispositivo Bluetooth, "BT PAIRED" aparecerán en la ventana de visualización.

**U** Nota

Dependiendo del tipo de dispositivo Bluetooth, algunos dispositivos tienen una forma de vinculación diferente.

5. Escuchar música. Para reproducir la música almacenada en su dispositivo Bluetooth, consulte la guía del usuario del dispositivo Bluetooth. Según el nivel de volumen del dispositivo Bluetooth se ajustará el volumen del Bluetooth.

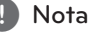

- 
- El sonido de la configuración principal puede ser distorsionado si aumentas el volumen del dispositivo Bluetooth a dos tercios o más.
- Cuando uses la función bluetooth, ajusta el volumen del dispositivo Bluetooth a un correcto nivel para escucharlo.

### **D** Nota

- y Cuando utilice tecnología *Bluetooth®*, deberá hacer una conexión entre la unidad y el dispositivo Bluetooth tan cercana como sea posible y mantener la distancia. Sin embargo, podría no funcionar correctamente en el caso siguiente:
	- -Hay un obstáculo entre la unidad y el dispositivo Bluetooth.
	- -Hay un dispositivo que utiliza la misma frecuencia con tecnología *Bluetooth®*, como un aparato médico, un microondas o un dispositivo LAN inalámbrico.
- Debe conectar el dispositivo Bluetooth a esta unidad de nuevo cuando se reinicie.
- El sonido puede interrumpirse cuando otra onda electrónica interfiere en la conexión.
- No puede controlar el dispositivo Bluetooth con esta unidad.
- y La vinculación está limitada a un dispositivo Bluetooth por cada unidad, no se admite la vinculación múltiple.
- y Según el tipo de dispositivo, es posible que no pueda utilizar la función Bluetooth.
- y Puede disfrutar del sistema inalámbrico con el teléfono, el MP3, La computadora portátil, etc.
- y Cuando el Bluetooth no está conectado, aparecen "BLUETOOTH" y "BT READY" en el panel de control.
- y La conexión será desconectada si alguien se para entre el dispositivo Bluetooth y el reproductor, o interrumpe la comunicación de otra forma.
- y Cuanto mayor sea la distancia entre la unidad y el dispositivo Bluetooth, peor será la calidad del sonido.
- Si se desconecta la conexión Bluetooth, vuelva a conectar el dispositivo Bluetooth a la unidad.
- La conexión Bluetooth se desconectará cuando se apague la unidad o se aleje el dispositivo Bluetooth de ella.
- Después de que su dispositivo esté conectado a la unidad mediante Blutooth, la función cambiará a BT automáticamente. Pero, durante la grabación, no cambia a BT.

## <span id="page-19-0"></span>**Uso de la aplicación Bluetooth**

### , Nota

Sólo el sistema operativo Android está disponible para usar la aplicación "LG Bluetooth Remote" con esta unidad.

## **Uso de la aplicación "LG Bluetooth Remote"**

La aplicación "LG Bluetooth Remote" trae un conjunto de nuevas funciones para esta unidad. Para disfrutar de más funciones, le recomendamos que descargue e instale la aplicación gratuita "LG Bluetooth Remote".

## **Instalación de la aplicación "LG Bluetooth Remote" en su dispositivo Bluetooth**

Hay dos tres de instalar la aplicación "LG Bluetooth Remote" en su dispositivo Bluetooth.

### **Instale la aplicación "LG Bluetooth Remote" a través del código QR.**

1. Instale la aplicación "LG Bluetooth Remote" a través del código QR. Utilice el software de búsqueda para buscar el código QR.

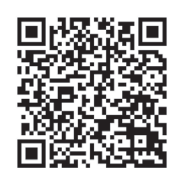

- 2. Toque el icono para la instalación.
- 3. Toque el icono para la descarga.

## **D** Nota

- Asegúrese de que el dispositivo Bluetooth esté conectado a Internet.
- Asegúrese de que el dispositivo Bluetooth tiene una aplicación de escaneo de software. Si no la tiene, descargue una del "Mercado Android de Google (Google Play Store)".

### **Instalar la aplicación "LG Bluetooth Remote" a través de "Google Android Market (Google Play Store)"**

- 1. Toque en el icono "Google Android Market (Google Store Play)".
- 2. Digite "LG Bluetooth Remote" en la barra de búsqueda.
- 3. Encuentre y toque "LG Bluetooth Remote" en la lista de resultados para iniciar la descarga de la aplicación de Bluetooth.
- 4. Toque el icono para la instalación.
- 5. Toque el icono para la descarga.

#### , Nota

- Asegúrese de que el dispositivo Bluetooth esté conectado a Internet.
- y Asegúrese de que el dispositivo Bluetooth está equipado con "Google Android Market (Google Play Store)".

### <span id="page-20-0"></span>**Instale la aplicación "LG Bluetooth Remote" a través de NFC**

NFC (Near Field Communication) le permite instalar y abrir la aplicación "LG Bluetooth Remote" en un teléfono con NFC.

- 1. Activa la función NFC de su teléfono compatible con NFC.
- 2. Encienda la unidad.
- 3. Coloque la parte trasera de su teléfono compatible con NFC sobre la unidad.

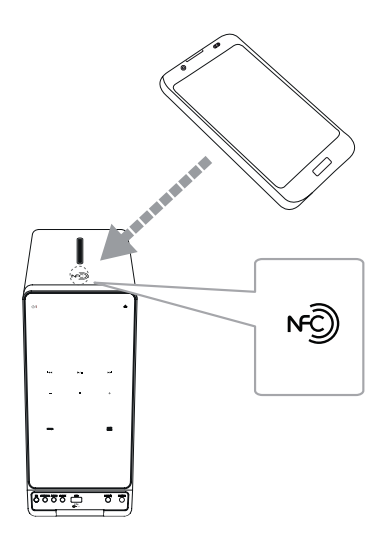

- Si la aplicación "LG Bluetooth Remote" no está instalada en el teléfono compatible con NFC, se mostrará la pantalla vinculada con la aplicación "LG Bluetooth Remote".
- Si la aplicación "LG Bluetooth Remote" no está instalada en el teléfono compatible con NFC, se mostrará la pantalla vinculada con la aplicación "LG Bluetooth Remote".

### **D** Nota

- y Debe activar la función NFC de su teléfono compatible con NFC.
- Si la pantalla del teléfono compatible con NFC está bloqueada, no leerá la función NFC.
- NFC no está disponible si la carcasa de su teléfono inteligente es cromada. Dependiendo del material o grosor del teléfono, es posible que el NFC no pueda leerse bien.

## **Activación de Bluetooth con la aplicación "LG Bluetooth Remote"**

"LG Bluetooth Remote" permite conectar su dispositivo Bluetooth con esta unidad.

- 1. Toque el icono de la aplicación "LG Bluetooth Remote" en la pantalla de inicio para abrir la aplicación "LG Bluetooth Remote", y vaya al menú principal.
- 2. Toque [Setting] y seleccione la unidad que desee.
- 3. Si desea obtener información adicional sobre el funcionamiento, toque [Setting] y [Help].

 $\blacksquare$  Nota  $\blacksquare$ 

- y La aplicación "LG Bluetooth Remote" estará disponible en la versión de software de la siguiente manera:
	- S/O Android: Ver 2.3.3 (o posterior)
- Esta unidad no admite la vinculación múltiple. Si la unidad ya está conectada con otro dispositivo Bluetooth, desconecte ese dispositivo e intente nuevamente.
- Si usa la aplicación "LG Bluetooth Remote" habrá ciertas diferencias entre el funcionamiento con "LG Bluetooth Remote" y con el control remoto que se suministra. Utilice el control remoto que se suministra cuando sea necesario.
- Dependiendo del dispositivo Bluetooth, es posible que la aplicación "LG Bluetooth Remote" no funcione.
- Es posible que se interrumpa la conexión que haya establecido si selecciona otra aplicación o cambia la configuración del dispositivo conectado a través de "LG Bluetooth Remote". En ese caso, revise el estado de la conexión.
- y Después de la conexión de la aplicación BT, su dispositivo podrá emitir música. En este caso, intente conectar de nuevo el proceso.

## <span id="page-21-0"></span>**Funcionamiento del sintonizador**

### **Escuchar la radio**

- 1. Oprima **FUNCTION** o **FUNC.** hasta que aparezca FM en la pantalla. Se sintonizará la última emisora recibida.
- 2. Sintonización automática: mantenga oprimido **CO/V ENDITED** en la unidad o **TUNING -/+** en el control remoto durante alrededor de 2 segundos hasta que la indicación de frecuencia empiece a cambiar, luego suelte el botón. La búsqueda se detiene cuando la unidad sintoniza una emisora.

Sintonización manual : Oprima repetidamente **CO/V EXT** en la unidad o **TUNING -/+** en el control remoto.

3. Ajuste el volumen oprimiendo **VOL+/-**.

## **Mejora de una mala recepción de FM**

Oprima  $\blacktriangleright$ /II. El sintonizador pasará de estéreo a mono. Entonces la recepción será mucho mejor que antes.

## **Configuracion de las emisoras de radio**

Puede configurar 50 emisoras en FM. Antes de sintonizar, asegúrese de bajar el volumen.

- 1. Oprima **FUNCTION** o **FUNC.** hasta que aparezca FM en la pantalla.
- 2. Seleccione la frecuencia deseada al oprimir **C/V EXT** en la unidad o **TUNING -/+** en el control remoto.
- 3. Oprima **PROGRAM/MEMORY** en el control remoto. Un número preestablecido parpadeará en la ventana de visualización.
- 4. Oprima PRESET FOLDER  $\Lambda$ /V en el control remoto para seleccionar el número preestablecido deseado.
- 5. Pulse **PROGRAM/MEMORY**. Se guardará la emisora.
- 6. Repita los pasos 2 al 5 para guardar otras emisoras.
- 7. Para escuchar una emisora, pulse **PRESETFOLDER A/V.**

### **Eliminación de todas las emisoras guardadas**

- 1. Mantenga oprimido **PROGRAM/MEMORY** en el control remoto durante dos segundos. "ERASEALL" parpadeará en la ventana de la pantalla.
- 2. Pulse **PROGRAM/MEMORY** para borrar todas las estaciones de radio guardadas.

## <span id="page-22-0"></span>**Otras funciones**

### **Reproducción programada**

La función de programa le permite guardar sus archivos favoritos desde cualquier disco o dispositivo USB en la memoria del receptor.

Un programa puede contener 20 pistas/archivos.

- 1. Introduzca un CD o conecte su USB y espere a que se cargue.
- 2. Oprima **PROGRAM/MEMORY** en el control remoto en estado de parada.
- 3. Oprima  $\blacktriangleleft$ / $\blacktriangleright$  para seleccionar la siguiente pista/el siguiente archivo.
- 4. Oprima **PROGRAM/MEMORY** otra vez para guardar y seleccionar la siguiente pista/el siguiente archivo.
- 5. Oprima //II para reproducir las pistas/los archivos de música programados.
- 6. Para borrar su selección, oprima Z**ENTER** dos veces seguidas.

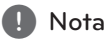

Los programas también se borran cuando el disco o el dispositivo USB se retira, la unidad se apaga o se pasa de una función a otra.

## **Displaying file information**

Mientras reproduce un archivo MP3 que contiene información del archivo, puede visualizarla pulsando **INFO**.

## **Desactivar el sonido de forma temporal**

Presione **MUTE**<sup>2</sup> en el control remoto para silenciar el sonido.

Puede silenciar el sonido, por ejemplo para responder una llamada. Se mostrará el símbolo de silencio "CIx" en la ventana de la pantalla. Para cancelar la función silencio, oprima **MUTE** de nuevo o ajuste el nivel del volumen presionando  $VOL+/-$ 

## **DEMO**

En estado apagado, oprima **SET/DEMO** en la unidad una vez. La unidad se encenderá y mostrará cada una de las funciones en la pantalla. Para cancelar la función DEMO, oprima **SET/DEMO** de nuevo.

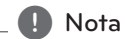

- y En DEMO, la unidad permanecerá en estado DEMO, incluso si se desenchufa el cable de alimentación.
- Puede disfrutar de otras funciones durante el modo DEMO. A continuación, el modo DEMO quedará en un estado de pausa temporal.
	- Si no pulsa ninguna tecla en 10 segundos, se volverá a la reproducción en DEMO automáticamente.

### <span id="page-23-0"></span>**Seleccionando una carpeta y un archivo MP3/WMA/FLAC**

- 1. Oprima **PRESETFOLDER A/V** en el control remoto varias veces hasta que la carpeta deseada aparezca.
- 2. Pulse  $\blacktriangleright$ /II para reproducir. El primer archivo de la carpeta se reproducirá. (Durante la reproducción, si selecciona una carpeta que desea, este paso no es necesario.)

#### , Nota

Las carpetas/los archivos en el CD / USB se reconocen como a continuación.

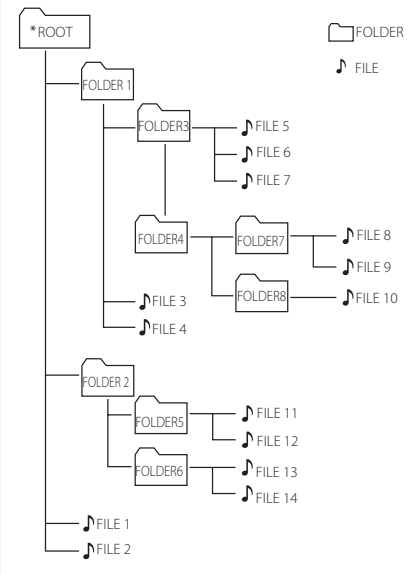

- Si no hay archivos en la carpeta, no se muestra la carpeta.
- y Las carpetas se muestran en el siguiente orden; ROOT → FOLDER1 → FOLDER3 → FOLDER7  $\rightarrow$  FOLDER8  $\rightarrow$  FOLDER5  $\rightarrow$  FOLDER6
- Los archivos se reproducen uno por uno desde ♪ archivo n.º 1 hasta ♪ archivo n.º 14.
- Las carpetas y los archivos se presentan en el orden grabado y se pueden representar de diferentes formas según las circunstancias de la grabación.
- \*ROOT: La primera pantalla que se ve cuando una computadora reconoce el CD/USB es la "ROOT".

## **Eliminando un archivo MP3/ WMA/FLAC**

Puede borrar un archivo, una carpeta o un formato presionando **DELETE** en el control remoto. Esta función sólo está disponible en estado de detenido. (Sólo USB)

1. Seleccione el archivo que quiere eliminar usando **I<</a>I.** Y oprima **DELETE**.

-Seleccione el archivo que desea borrar **presionando <b>PRESET FOLDER**  $\Lambda$ /V en el control remoto. A continuación, oprima **DELETE**.

-Mantenga presionado **DELETE** para formatear el dispositivo USB.

 $\cap$ 

Oprima **DELETE** repetidamente mientras busca un archivo.

La ventana de la pantalla cambiará en el orden siguiente.

- DEL FILE? : Elimina el archivo
- DEL FOLDER : Borra la carpeta
- FORMAT? : Formato USB
- 2. Para borrar un archivo, una carpeta o un formato, oprima  $\blacktriangleright$ /II.
- 3. Si desea salir del modo actual, oprima en la **unidad o ■ENTER** en el control remoto.

>Precaución

- y No extraiga el dispositivo USB durante la operación. (reproducción, etc.)
- Se recomienda respaldar la información regularmente para prevenir la pérdida de datos.
- La función eliminar puede no ser ofrecida, dependiendo del estatus del USB. (lock, etc.)

## <span id="page-24-0"></span>**Sound adjustment**

### **Setting the sound mode**

This system has a number of pre-set surround sound fields. You can select a desired sound mode by using **EQ** on the unit or **SOUND EFFECT** on the remote control.

The displayed items for the Equalizer may be different depending on sound sources and effects.

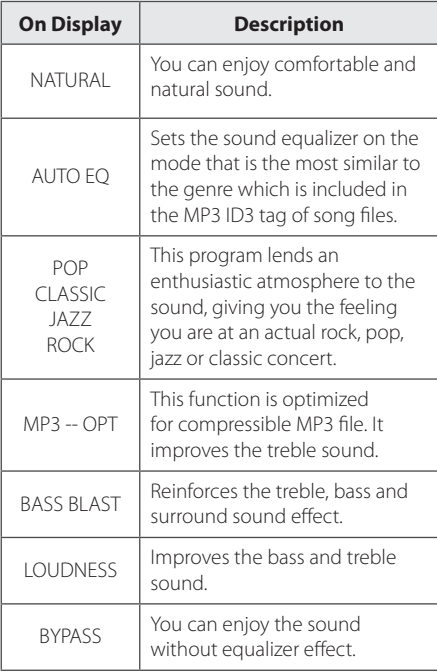

### **D** Nota

Puede ser necesario reiniciar el modo sonido, tras cambiar la entrada, en ocasiones incluso después de cambiar la pista/el archivo de sonido.

## **Ajuste del reloj**

- 1. Encienda la unidad.
- 2. Mantenga presionado **CLOCK**.
- 3. Seleccione el modo de hora presionando  $\blacktriangleleft$ / V en el control remoto.
	- AM 12:00 (para una visualización AM y PM) o 0:00 (para la visualización 24 horas)
- 4. Oprima **SET/DEMO** en la unidad o **SET** en el control remoto para confirmar su selección.
- 5. Seleccione las horas presionando  $\blacktriangleleft$ / $\blacktriangleright$ en el control remoto.
- 6. Oprima **SET/DEMO** en la unidad o **SET** en el control remoto.
- 7. Seleccione los minutos presionando  $\blacktriangleleft$ / $\blacktriangleright$ en el control remoto.
- 8. Oprima **SET/DEMO** en la unidad o **SET** en el control remoto.

## **Configuración del reloj por medio de la aplicación "LG Bluetooth Remote"**

Instalar la aplicación "LG Bluetooth Remote" en su dispositivo Android. (vea la página 20 - 21)

El reloj de su unidad se sincronizará automáticamente con su dispositivo por medio de la activación de la conexión Bluetooth a través de la aplicación "LG Bluetooth Remote".

## <span id="page-25-0"></span>**Uso de su reproductor como reloj despertador**

- 1. Encienda la unidad.
- 2. Press and hold **ALARM**.
- 3. Oprima  $\blacktriangleleft$ / $\blacktriangleright$ l en el control remoto para cambiar las horas y los minutos y oprima **SET/ DEMO** en la unidad o **SET** en el control remoto para guardar los cambios.
- 4. Oprima  $\blacktriangleleft$ / $\blacktriangleright$  en el control remoto para seleccionar la función y oprima **SET** para guardar.
- 5. Oprima  $\blacktriangleleft$ / $\blacktriangleright$  en el control remoto para cambiar las horas y los minutos y oprima **SET/ DEMO** en la unidad o **SET** en el control remoto para guardar los cambios. El ícono del reloj " $\bigoplus$ " muestra que la alarma está activada.

, Nota

- Si quiere configurar la hora del reloj, puede comprobar la hora pulsando en **CLOCK** incluso cuando el reproductor esté apagado.
- Si quiere configurar la hora del reloj y la alarma, puede comprobar el icono de la alarma "(9" pulsando en **CLOCK** incluso cuando el reproductor esté apagado.
- Si ajusta la hora y la alarma, puede comprobar el icono de alarma " $(\overline{P})$ " y la información de configuración pulsando **ALARM** incluso cuando la unidad está apagada.
- y Presione **ALARM**, puede seleccionar el modo de encendido/apagado de una **ALARM**.
- Si la alarma suena con el cable USB conectado al Puerto USB, la función pasa a función sintonizador. (Dependiendo del tipo de dispositivo, puede no estar disponible.)

## **Configuración del temporizador**

Presione **SLEEP** (DORMIR) una o más veces para seleccionar el tiempo de retraso entre 10 y 180 minutos. Después del tiempo de retardo, la unidad se apagará. (Puede ver el siguiente orden, 180 ->  $150 - 120 - 90 - 80 - 70 - 60 - 50 - 40 - 30$  $-$  > 20 $-$  > 10)

Para cancelar la función de dormir, oprima **SLEEP** repetidamente hasta que se ilumine la ventana de la pantalla.

## **Nota**

- Presione **SLEEP**. El tiempo restante aparecerá en el visualizador.
- y La función de dormir funcionará después de la atenuación.

## **Dimmer**

Oprima **SLEEP** una vez. La mitad de la pantalla de visualización se oscurecerá. Para cancelarlo, oprima **SLEEP** repetidamente hasta que se ilumine la ventana de la ventana de la pantalla.

## **Apagado Automático**

Este aparato se apaga automaticamente para ahorrar energia si la unidad principal no esta conectada a otro dispositivo o no es usada durante 20 minutos.

Esta unidad se apagará después de seis horas al conectarse a un dispositivo mediante una entrada análoga.

## <span id="page-26-0"></span>**Operaciones avanzadas**

## **Grabar a USB**

Puede grabar varias fuentes de sonido en el USB. (CD, PORTABLE, FM)

- 1. Conecte el dispositivo USB a la unidad.
- 2. Seleccione una función presionando **FUNCTION** o **FUNC.**

Grabación de una pista - Puede grabar una pista/un archivo en un USB mientras reproduce el archivo que desea.

Grabación de todas las pistas - Puede grabar pistas/archivos en el USB en modo parada.

Grabación de lista de programas - Después de crear una lista, puede grabar la en el USB. (Consulte la página 23)

- 3. Inicie la grabación presionando **USB REC.** en la unidad o **USB REC** en el control remoto.
- 4. To stop recording, press **ENTER**.

#### **Pausar la grabación**

Durante la grabación, oprima **USB REC.** en la unidad o USB REC en el control remoto para pausar la grabación.

Oprima de nuevo para reiniciar la grabación. (Solo la función Radio/Portable).

#### **Para seleccionar el índice de bits y la velocidad de grabación**

- 1. Oprima **USB REC.** en la unidad o USB REC en el control remoto durante más de 3 segundos.
- 2. Use  $\blacktriangleleft$ / $\blacktriangleright$  para seleccionar la velocidad de bits.
- 3. Oprima **USB REC.** en la unidad o USB REC en el control remoto nuevamente para seleccionar la velocidad de grabación.
- 4. Oprima  $\blacktriangleleft$ / $\blacktriangleright$  para seleccionar la velocidad de grabación que desee. (Sólo CDs de audio)

#### **X1 SPEED**

- Puede escuchar música mientras la graba.

#### **X2 SPEED**

- Sólo puede grabar el archivo de música.

5. Oprima **USB REC.** en la unidad o USB REC en el control remoto para finalizar el ajuste.

### , Nota

- No es compatible para grabar música almacenada en el dispositivo Bluetooth.
- Podrá chequear el porcentaje de grabación del dispositivo USB en pantalla durante dicho proceso. (MP3/ WMA/ FLAC CD Sólo)
- · Durante la grabación de MP3/ WMA/ FLAC, no hay sonido.
- y Cuando detenga la grabación durante la lectura, el último archivo que estaba siendo grabado quedará guardado. (Excepto archivos MP3/ WMA/ FLAC)
- No retire el dispositivo USB o apague la unidad durante la grabación USB. De lo contrario, puede crear un archivo incompleto y no eliminado en la PC.
- Si la grabación USB no es posible, aparecerán en la ventana de visualización los mensajes "NO USB", "ERROR(USB ERR)", "FULL(USB FULL)", "NO SUPPORT"o "NO REC"
- · El dispositivo de lectura de multi tarjeta, External HDD, el teléfono móvil no se pueden usar para grabaciones de USB.
- Un archivo se graba con 512 Mbytes al grabar en larga duración.
- · No podrá grabar más de 999 archivos.
- Se almacenarán de la siguiente forma.

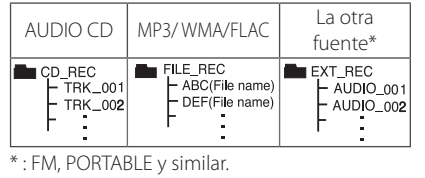

La copia sin autorización de material protegido, incluyendo software, archivos, radiodifusiones y grabaciones de sonido, puede conllevar una infracción de las leyes de copyright y constituir un delito. Este equipo no debe ser usado con tales fines. Sea responsable.

**Respete los derechos y las leyes de copyright.**

## <span id="page-27-0"></span>**Solución de problemas**

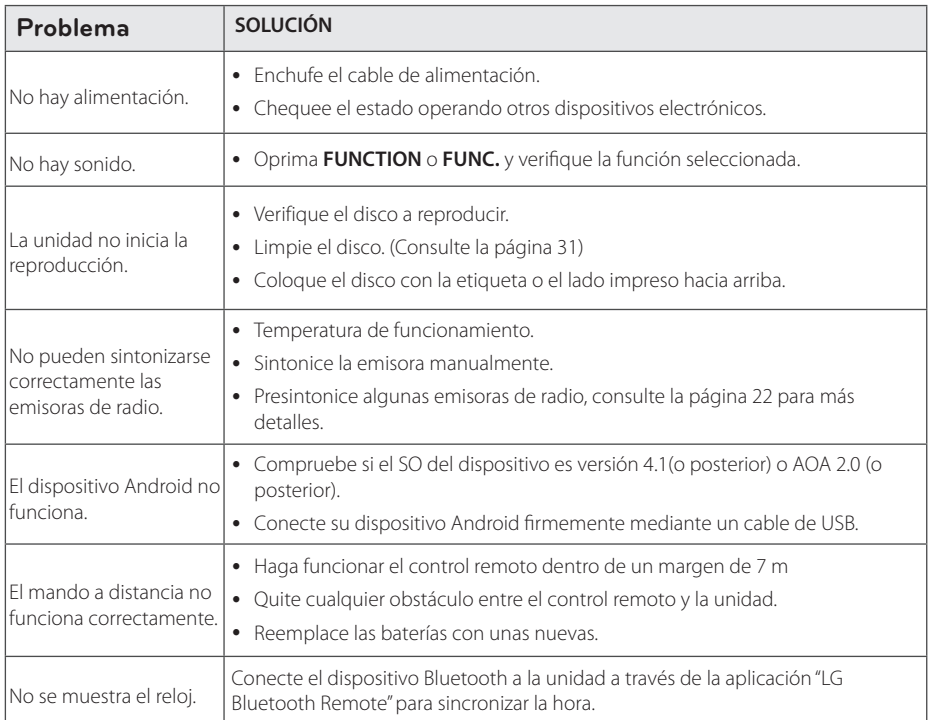

## <span id="page-28-0"></span>**Marcas comerciales y licencias**

## <sup>®</sup>Bluetooth<sup>®</sup>

La tecnología inalámbrica *Bluetooth®* es un sistema que permite contacto por radio entre dispositivos electrónicos dentro de un alcance.

La conexión de dispositivos individuales bajo tecnología inalámbrica *Bluetooth®* no incurre en ningún cargo. Se puede utilizar un teléfono móvil con tecnología inalámbrica *Bluetooth* a través de Cascade, si la conexión se ha realizado con tecnología inalámbrica *Bluetooth®*.

La marca mundial *Bluetooth®* y los logotipos son propiedad de *Bluetooth®* SIG, Inc. y el uso de esas marcas por parte de LG Electronics se realiza bajo licencia.

Toda marca o nombre comercial es propiedad de sus respectivos titulares.

## <span id="page-29-0"></span>**Especificaciones**

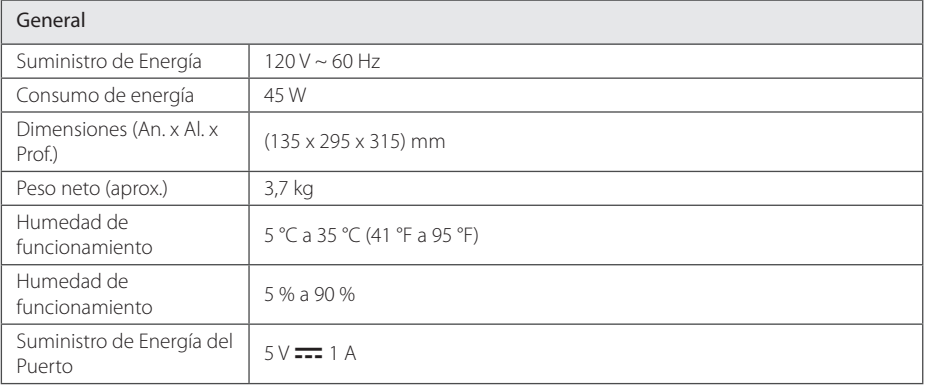

#### Entradas

PORT. IN 0,6 V raíz cuadrático medio (3,5 mm stereo jack)

#### Sintonizador

Rango de sintonización FM 87,5 a 108,0 MHz o 87,50 a 108,00 MHz

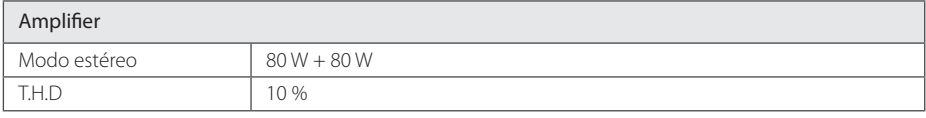

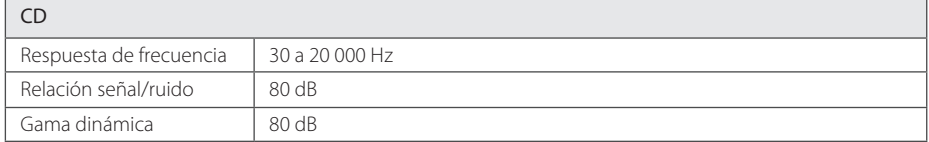

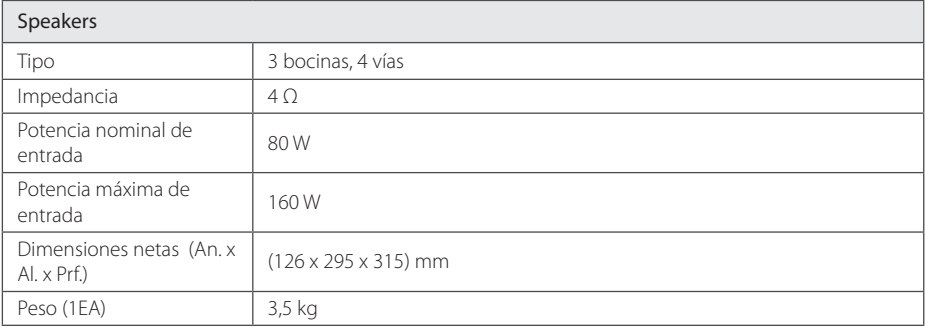

• El diseño y las especificaciones están sujetos a cambio sin previo aviso.

## <span id="page-30-0"></span>**Mantenimiento**

### **Notas en los discos**

#### **Manipulación de los discos**

Nunca pegue papel ni cinta adhesiva en el disco.

#### **Guardar los discos**

Tras la reproducción, guarde el disco en la caja correspondiente. No deje el disco expuesto a la luz directa del sol o cerca de una fuente de calor nunca lo deje en un coche donde esté expuesto directamente al sol.

#### **Limpieza de discos**

Las huellas y el polvo en el disco pueden afectar a la calidad de la imagen y distorsionar el sonido. Antes de la reproducción, limpie el disco con un paño. Realice la limpieza del disco de dentro hacia fuera.

No utilice productos abrasivos como alcohol, benceno, disolventes u otros productos disponibles en el mercado. Evite igualmente los pulverizadores antiestáticos pensados para grabaciones de vinilo más antiguas.

## **Manejo de la unidad**

#### **Envío de la unidad**

Guarde el embalaje original y los materiales de empaque. Si necesita enviar la unidad, para máxima protección, re empaque la unidad como fue originalmente empacada en la fábrica.

#### **Mantenga las superficies exteriores limpias**

Cuando esté cerca de la unidad, no utilice productos volátiles como insecticidas en spray. No ejerza una presión excesiva al limpiar la unidad, a fin de evitar daños en la superficie. No deje que la unidad entre en contacto con productos de plástico o hule durante periodos prolongados.

#### **Limpieza de la unidad**

Para limpiar el reproductor, utilice un trapo suave y seco. Si las superficies están muy sucias, utilice un trapo ligeramente humedecido con una solución de detergente suave. No utilice solventes fuertes como alcohol, bencina o thinner ya que pueden dañar la superficie de la unidad.

### **Mantenimiento de la unidad**

La unidad es un dispositivo de precisión y alta tecnología. Si las lentes ópticas o la unidad del disco acumulan suciedad o presentan desgaste, la calidad de la imagen se verá afectada. Para información más detallada, consulte en el centro de servicio autorizado más cercano.

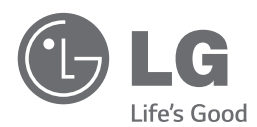

Sor Juana Inés de la Cruz 555 Col. San Lorenzo Industrial Tlalnepantla de Baz Estado de México C.P. 54033 Tel. (55) 5321-1919 Lada sin costo 01 (800) 347 1919 LG Electronics México S.A. de C.V.

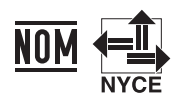